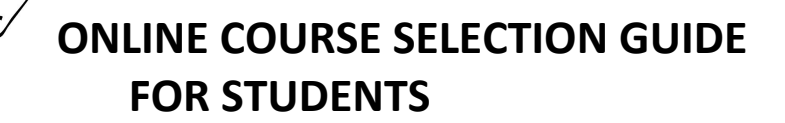

This step-by-step guide will help you complete online course selection using My Pathway Planner - **myBlueprint.** Course Selection opens on **Feb. 16** and closes **Feb.24.**

## **EXISTING USER?**

- Visit **[www.yrdsb.ca](http://www.yrdsb.ca/)**
- Click **My Pathway Planner** on the home page

lanner

● Log on with your YRDSB Username and Password

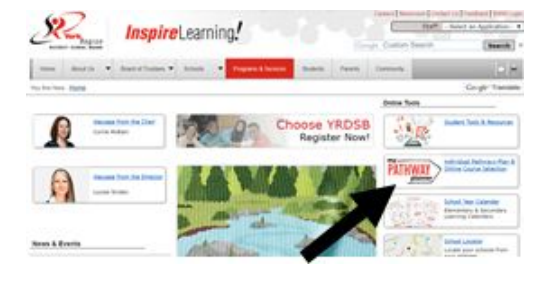

## **COURSE SELECTION**

From your **Dashboard**, click on the *View Courses* button that appears in the Course Selection box at the top left. The button will say *Plan Courses* if course submission has not yet been enabled at your school. You can also select "High School"

## **1) STEP 1: ADD COURSES FOR NEXT YEAR**

- In High School Planner, click + [Course].
- In the **Course Selection and Details** screen, explore the available courses.
- Click **Add Course to Plan** when you find the course you want.

*The Graduation Indicator will help you keep track of your progress. Click View Progress for a list of specific graduation requirements.*

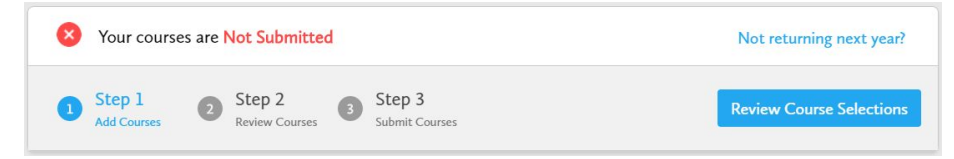

## **2) STEP 2: REVIEW COURSES** –

When you are ready to submit your course selections, click the *Review Course Selections* button and give your course selection one final look over. **Mare sure there are no "Warnings".**

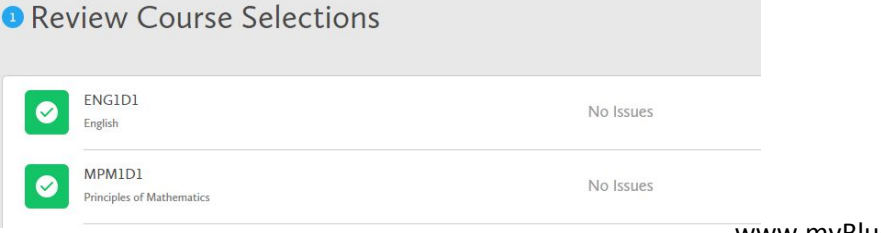

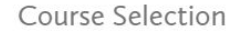

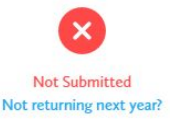

**View Courses** 

www.myBlueprint.ca

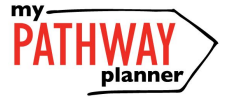

# **ONLINE COURSE SELECTION GUIDE FOR STUDENTS**

**3) STEP 3: SUBMIT COURSES** – Once you've carefully reviewed the **Details** page to ensure that you are meeting the requirements for the courses you have selected and that the courses that appear are correct, click on *Submit Course Selections*.

## **4) SUMMER SCHOOL**

### *(Skip this step if you are not planning on taking a COMPULSORY course in summer school)*

If you are planning to take a compulsory course in Summer School, please be sure to:

- a) Include your plan outlining the details in the comments (eg. Taking ENG2D in summer school)
- b) Complete the linked Google Form (see picture below)

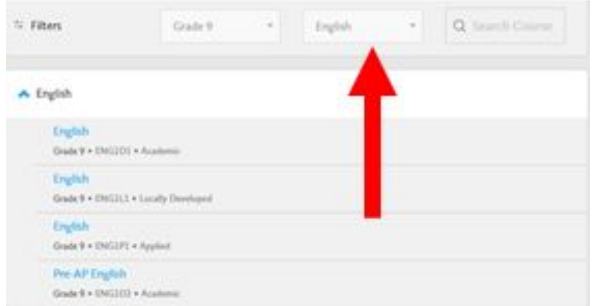

*Click on "Discipline" ie. English to change your compulsory course*

**Changing your compulsory course:** Accessing Google Form for Summer School

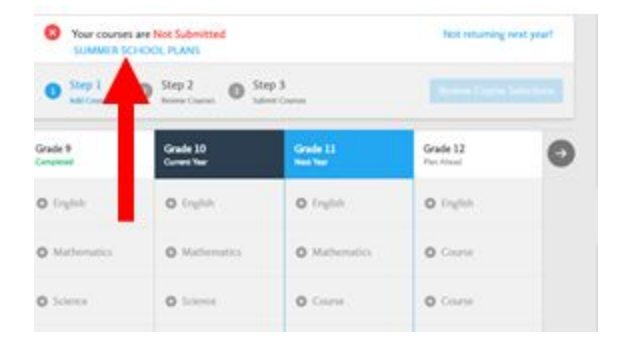

**5) Guidance is NOT collecting sign-off sheets this year. Your online submission is the final step. Thank you**

**Deadline: Course Selection is due no later than Feb. 24**